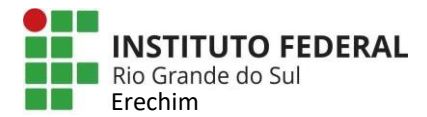

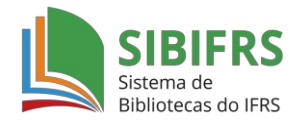

## **Portal de Periódicos da Capes**

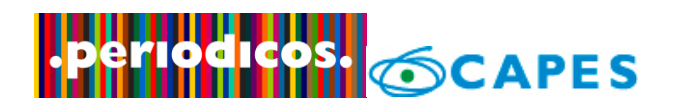

Para o **acesso remoto** às bases do IFRS é necessário utilizar a identificação por meio da CAFe, conforme as instruções abaixo:

- clicar no menu superior em "ACESSO CAFE" (Figura 1);
- selecionar a instituição "IFRS" e clicar em "Enviar";
- inserir *Username* e *Password* (Figura 2):
- \* Servidores do IFRS: utilizar **CPF@ifrs.edu.br** e a *senha do SIGRH* **;**
- \* Alunos com cadastro no SIGAA: utilizar **CPF@ifrs.edu.br** e a *senha do SIGAA*.

Após efetuar o login aparecerá na barra superior "*Acesso por: INSTITUTO FEDERAL DO RIO GRANDE DO SUL*" (Figura 3), indicando que você está com acesso completo ao Portal de Periódicos.

## **Figura 1**

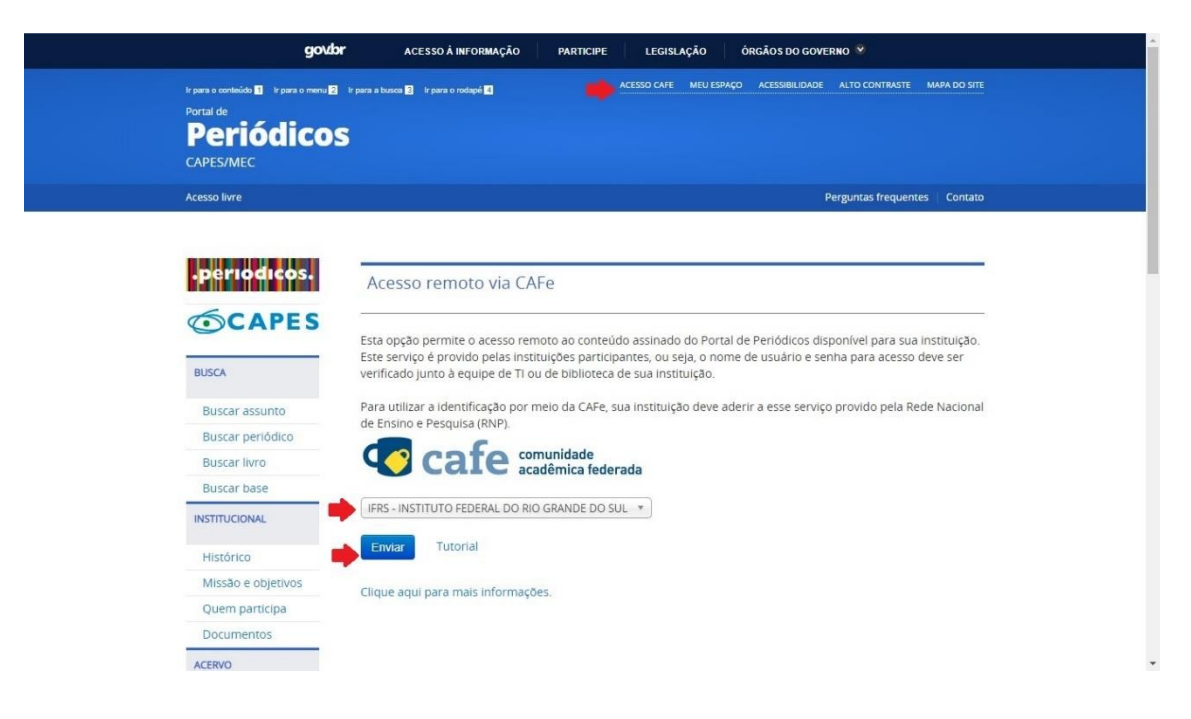

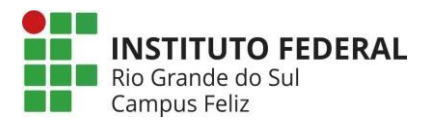

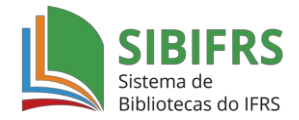

## **Figura 2**

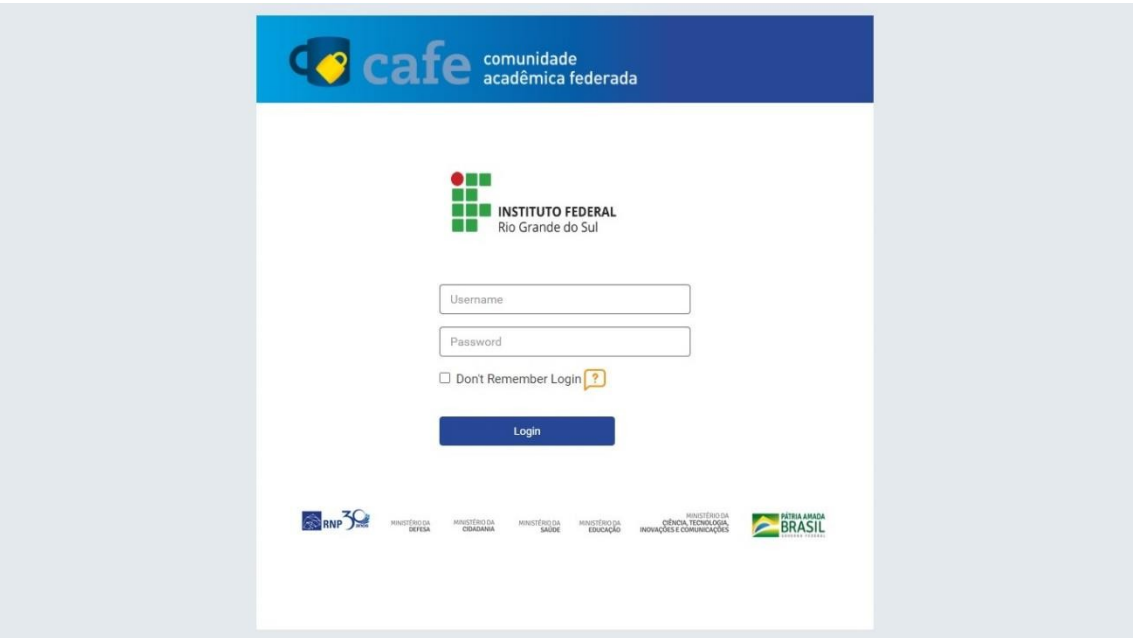

## **Figura 3**

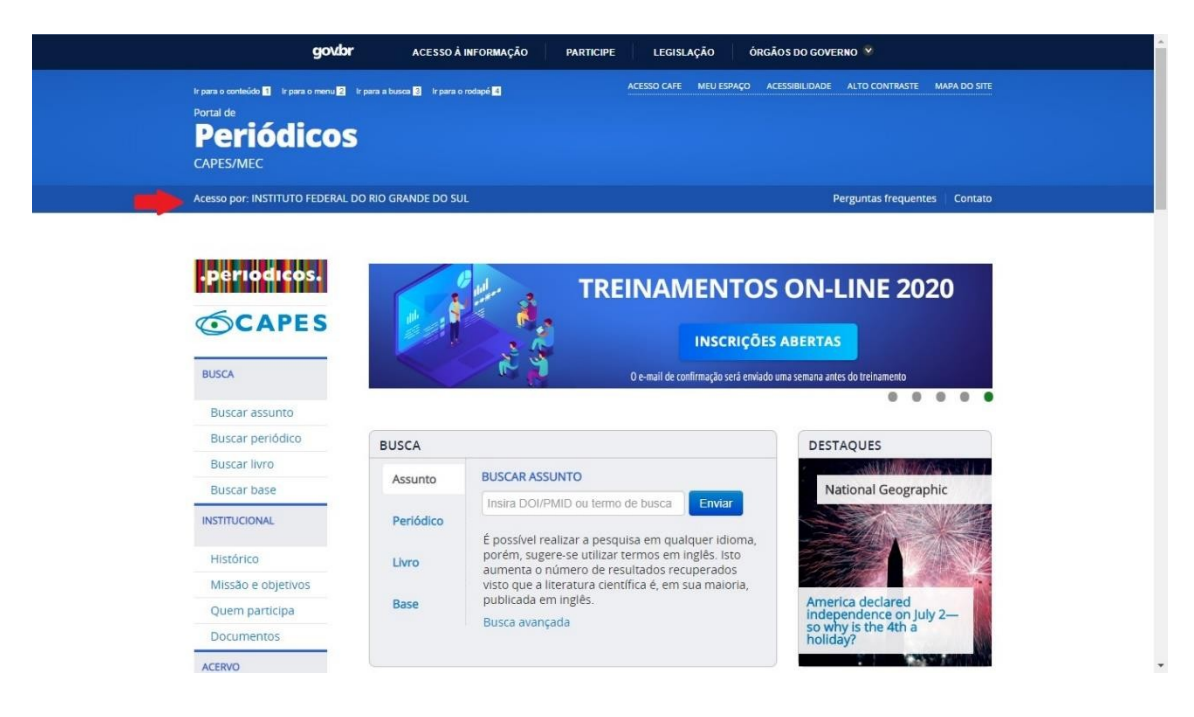

Em caso de dúvida, entre em contato com a biblioteca do campus.